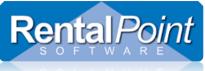

The **Reminders For Overdue Items** window combines several reports into one window to easily maintain all of your overdue items. Each report is interactive and has several options such as opening a booking, viewing the audit trail and printing custom documents. This report is accessed via the **Reports** main menu. As an option, you can enable Operational Parameter #33 – Scan for Overdue Bookings to automatically display this window if there are overdue unconfirmed bookings.

| RP Reminders For Overd                                  | ue Items             |                      |                        |                           |                 |          |                          |                    |                                             | _              |         |
|---------------------------------------------------------|----------------------|----------------------|------------------------|---------------------------|-----------------|----------|--------------------------|--------------------|---------------------------------------------|----------------|---------|
| Overdue For Invoicing Overdue For                       |                      |                      | r Project Invoicing Bo |                           |                 | Book     | okings To Be Re-Invoiced |                    |                                             |                |         |
| Overdue Unconfirmed Bookings                            |                      |                      |                        | Overdue For Checkout      |                 |          |                          | Overdue For Return |                                             |                |         |
| Booking Number                                          | Company              |                      | Showname $^{	riangle}$ |                           | Confirmation By |          | Warehouse Out            |                    | Progress                                    | Salesp ^       |         |
| MYNEWCUS00002                                           | my new customer      |                      |                        |                           |                 | 02/29/16 | 02/29/16                 |                    |                                             | Light          |         |
| AIRPUSH00014                                            | AIRPUSH, INC.        |                      |                        | 03/0                      |                 | 03/02/16 |                          | 03/03/16           |                                             | Light          | King C  |
| MCUST00001                                              | myname               |                      |                        |                           | 06/13/16        |          |                          | 06/13/16           |                                             | Light          |         |
| NCUST00001                                              | ncust                |                      |                        |                           | 06/13/16        |          | 06/13/16                 |                    | Light                                       |                |         |
| MYTEST00036                                             | MYTEST               |                      |                        |                           | 07/28/16        |          | 07/28/17                 |                    | Heavy                                       | RP             |         |
| THISCUST00002                                           | thiscust             |                      |                        |                           | 09/12/16        |          |                          | 09/12/16           |                                             | Light          |         |
| BRIST00024                                              | BRISTOL-             | BRISTOL-MYERS SQUIBB |                        |                           |                 | 11/01/16 |                          | 11/08/16           |                                             | Heavy          | RP      |
| BRIST00025                                              | BRISTOL-MYERS SQUIBB |                      | Gibso                  | Gibson Wedding 11/09/     |                 |          | 11/08/16                 |                    | Heavy                                       | King C 🗸       |         |
| 🗁 Open                                                  | V Quick              |                      | Pick List              |                           | 🖻 Confirm Boo   |          | Cancel                   |                    | -                                           |                | Refresh |
| Display Preferences                                     |                      |                      |                        | Operator Scope Salesperso |                 |          | Scope Booking Type       |                    |                                             |                |         |
| ☑ Overdue Unconfirmed                                   |                      |                      |                        |                           |                 |          |                          |                    | Rental                                      |                |         |
| ✓ Overdue for Checkout                                  |                      |                      |                        |                           | ○ All Operators |          | All                      |                    | Sale                                        |                |         |
| Overdue For Return                                      |                      |                      |                        |                           | Operator        | Operator |                          | on                 | Cycle billed 7                              |                |         |
| ✓ Overdue For Invoicing ✓ Overdue For Project Invoicing |                      |                      |                        |                           | RP              | D        | j.                       |                    |                                             |                |         |
| Bookings To Be Re-Invoiced                              |                      |                      |                        |                           |                 |          |                          |                    |                                             |                |         |
| Long Term To Be Invoiced                                |                      |                      |                        |                           |                 |          |                          |                    |                                             |                |         |
| Reserved Asset Conflicts                                |                      |                      |                        | •                         |                 |          |                          |                    | Cycle billed Monthly Cycle billed Quarterly |                | ·       |
| Target Margins                                          |                      | OLocation            |                        |                           |                 |          |                          |                    |                                             | billed Quarter | iy      |
| Orphaned Cross re                                       | ntals                | 0 - Toront           | 0                      | -                         |                 |          | @ Res                    | et Timer           | 📚 Print                                     | >              | < Close |

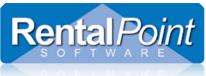

### **Operator Privileges**

Each report is controlled via an operator privilege. To set the operator privileges go to Setup  $\rightarrow$  Operators and double click to open a group. If the privileges in the following screenshot are enabled, users can access the report in the reminder window.

#### RP Edit Group Record : ADMINISTRATOR

×

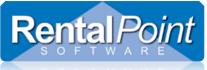

| Available Reports                     |                                                                                                    |  |  |  |
|---------------------------------------|----------------------------------------------------------------------------------------------------|--|--|--|
| Overdue Unconfirmed Bookings          | Lists all bookings that have not been saved in Confirmed status by the specified Confirm Date in the Status tab of the booking. Users can double click to open the booking and set it to Confirmed status, or they can use the <b>Confirm Booking</b> button to update the status in one click. The report automatically refreshes and removes the confirmed booking.                                                                                                    |  |  |  |
| Overdue for Checkout                  | Lists all bookings that are still in Booked status and have passed their scheduled Warehouse Out date. Users can double click the booking to go directly to the checkout window. Once the checkout is completed and the booking status is set to Out, the booking will be removed from the report.                                                                                                    |  |  |  |
| Overdue for Return                    | Lists all bookings that are still in Out status and have passed their scheduled Warehouse In date. Users can double click the booking to go directly to the return window. Once the return is completed and the booking status is set to Returned, the booking will be removed from the report.                                                                                                    |  |  |  |
| Overdue for Invoicing                 | Lists all bookings in confirmed status that have not been invoiced yet. Scope options allow you to narrow down the bookings you want to view. Users can double click a booking to go directly to the invoicing window.                                                                                                    |  |  |  |
| Overdue for Project Invoicing         | Lists all projects that have not been invoiced yet. Scope options allow you to narrow down<br>the projects you want to view. Users can double click a project to go directly to the project<br>invoicing window.                                                                                                    |  |  |  |
| Bookings to be Re-invoiced            | Lists all bookings that have been previously invoiced where the current total amount of the booking does not match the original invoiced amount. Users can double click the booking to access the invoicing window and re-invoice the booking.                                                                                                    |  |  |  |
| Long Term to be Invoiced              | Lists all long term bookings that need to be invoiced. Scope options allow you to narrow down the bookings you want to view (ie. 7 day, 14 day, monthly etc). Users can double click a booking to go directly to the invoicing window.                                                                                                    |  |  |  |
| Overbooked Cross Rentals              | A new Cross Rental Review tab has been added to the Reminder report (v11.1.5 and higher). This new tab will display all cross rentals that contain items that are overbooked. For example, say you book qty 10 on a booking. However you only have 7, so you're now short 3. You cross rent those 3 items. Another operator receives more stock into the warehouse. So your qty avail goes from 7 to 15, which means you have enough avail to cover your original booking. In this case the cross rental is not required. The report will display the cross rental and the item(s). Warehouse staff can routinely review this report to ensure that the company saves money by not overbooking cross rented equipment. |  |  |  |
| Orphaned Cross hires and<br>Transfers | Lists items from sub rentals and transfers, that do not have a corresponding item in a booking. This can happen if equipment on a booking is modified after a cross rental or transfer has been created for that equipment, thus rendering the transfer or cross rental unnecessary. The 'List Orphaned Cross Rentals and Transfers' option allows orphaned items to be reviewed and removed as needed, so they aren't sub rented or transferred unnecessarily.                                                                                                    |  |  |  |

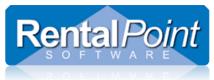

#### Scope

The scope area along the bottom of the window will change depending on the report you're viewing. Use the scope area to narrow down the results displayed in the grid.

The Display Preferences are unique to each user. Checking and unchecking the report boxes will display and hide the report tabs. Your preferences will be saved for the next time you open the reminder window.

| Display Preferences                           |                         | Operator Scope  | Salesperson Scope | Booking Type           |  |  |  |
|-----------------------------------------------|-------------------------|-----------------|-------------------|------------------------|--|--|--|
| 🗹 Overdue Unconfirmed                         |                         | _               |                   | ✓ Rental               |  |  |  |
| ✓ Overdue for Checkout                        |                         | ○ All Operators | All               |                        |  |  |  |
| ✓ Overdue For Re <sup>Bookings</sup> not deli | vered                   | Operator        | ◯ Salesperson     | 🗹 Sale                 |  |  |  |
| Overdue For Invoicing                         |                         |                 |                   | Cycle billed 7         |  |  |  |
| Overdue For Project Invoicing                 | Region / Location Scope | RP DP           | ₽.                | Cycle billed 14        |  |  |  |
| Bookings To Be Re-Invoiced                    | ● All                   |                 |                   | Cycle billed 28        |  |  |  |
| Long Term To Be Invoiced                      | Region                  |                 |                   | Cycle billed Monthly   |  |  |  |
| Reserved Asset Conflicts                      | 0 - ONE 👻               |                 |                   |                        |  |  |  |
| Target Margins                                | OLocation               |                 |                   | Cycle billed Quarterly |  |  |  |
| Orphaned Cross rentals                        | 0 - Toronto 🔻           |                 |                   |                        |  |  |  |
|                                               |                         |                 | Reset Timer       | 📚 Print 📉 🗙 Close      |  |  |  |